Une fois connecté à l'interface avec l'utilisateur admin (apc). Vous avez normalement cette page:

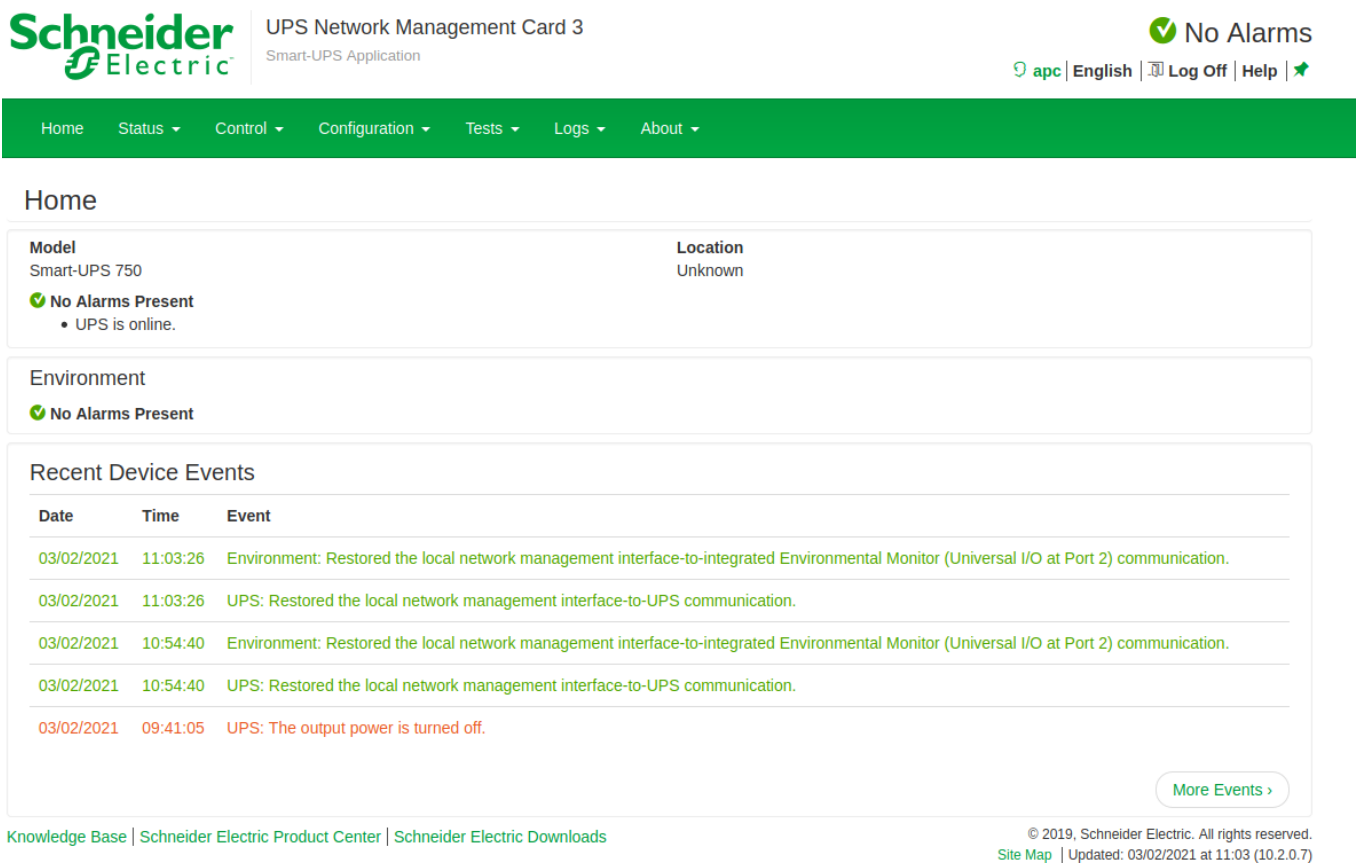

Pour configurer SNMP, allez sur l'onglet "Configuration" ensuite dans le menu "Network", puis "SNMPv1" et ensuite cliquez sur "Access".

**Schneider UPS Network Management Card 3** Smart-UPS Application

Mo Alarms 9 apc | English | Jl Log Off | Help | ★

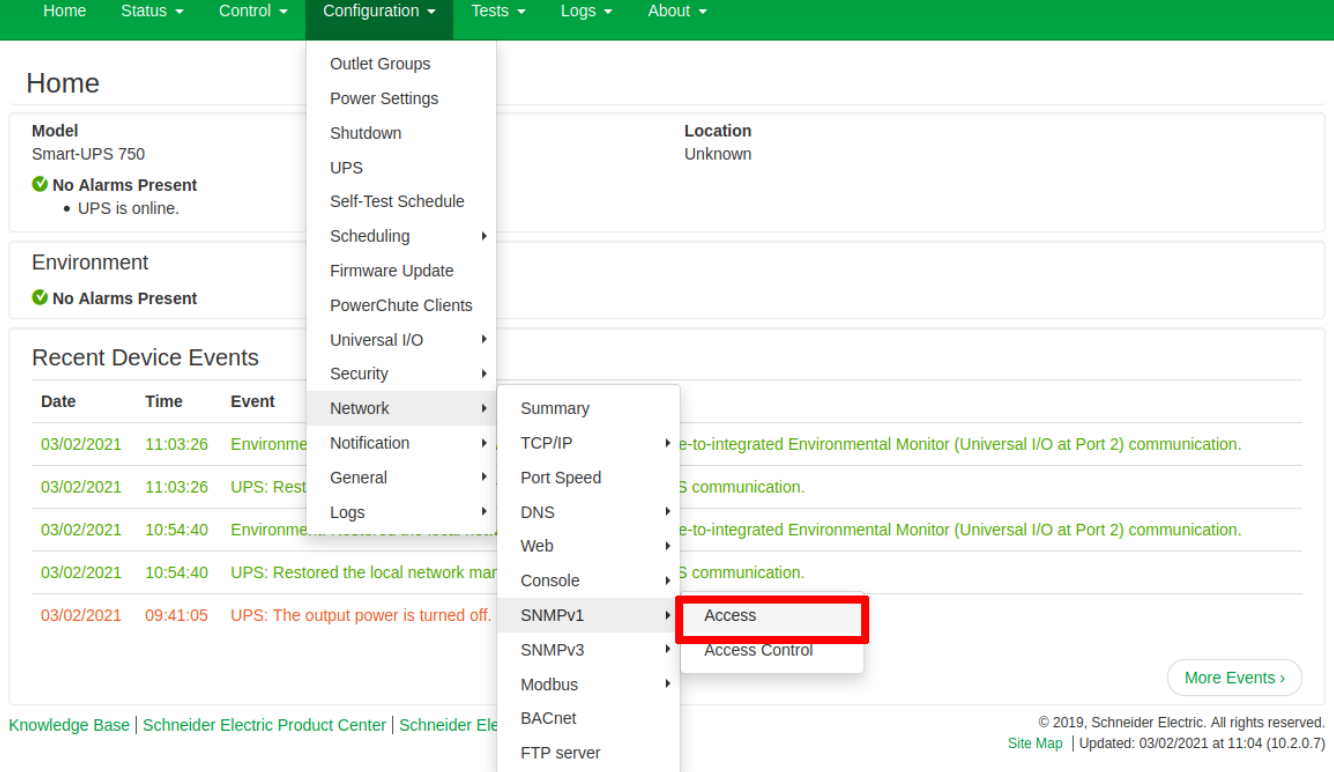

La page suivante apparaît, cochez la case "enable" et ensuite sur "Apply" pour activer SNMPV1.

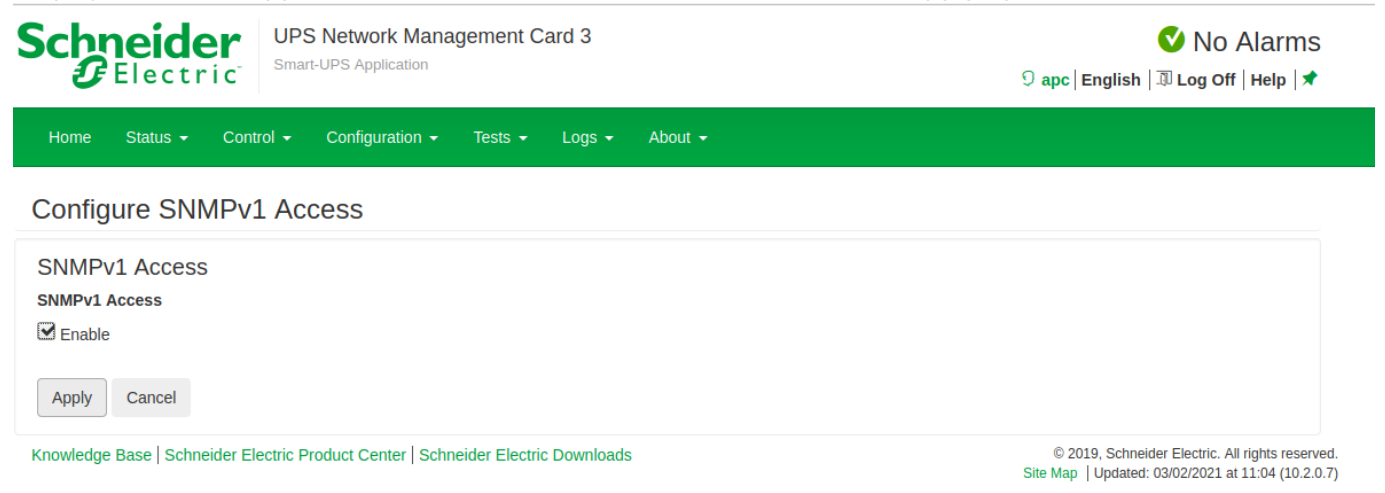

Ensuite, il faut configurer les managers SNMP et la communauté.

Allez sur l'onglet "Configuration" ensuite dans le menu "Network", puis "SNMPv1" et ensuite cliquez sur "Access Control".

## **Schneider**

**UPS Network Management Card 3** Smart-UPS Application

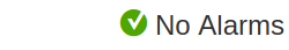

◯ apc | English | JJ Log Off | Help | ★

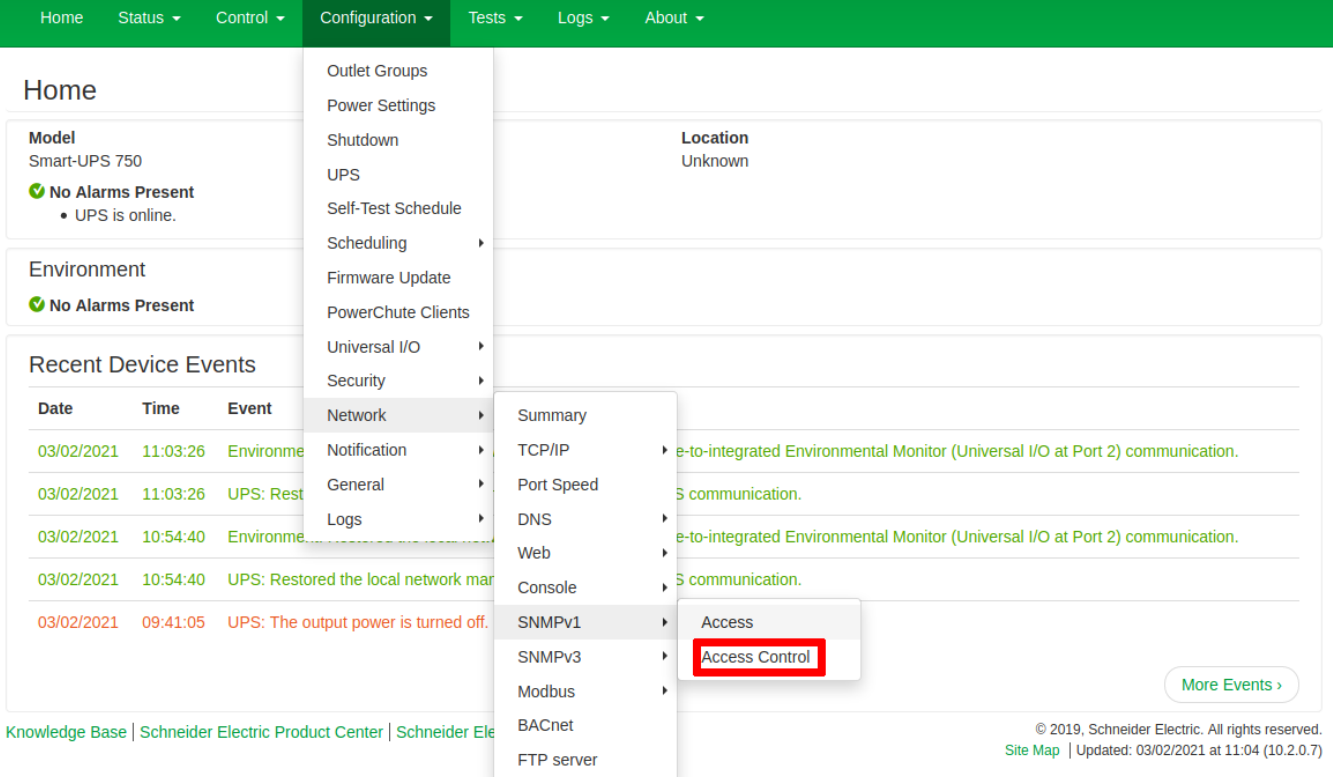

## La page suivante apparaît:

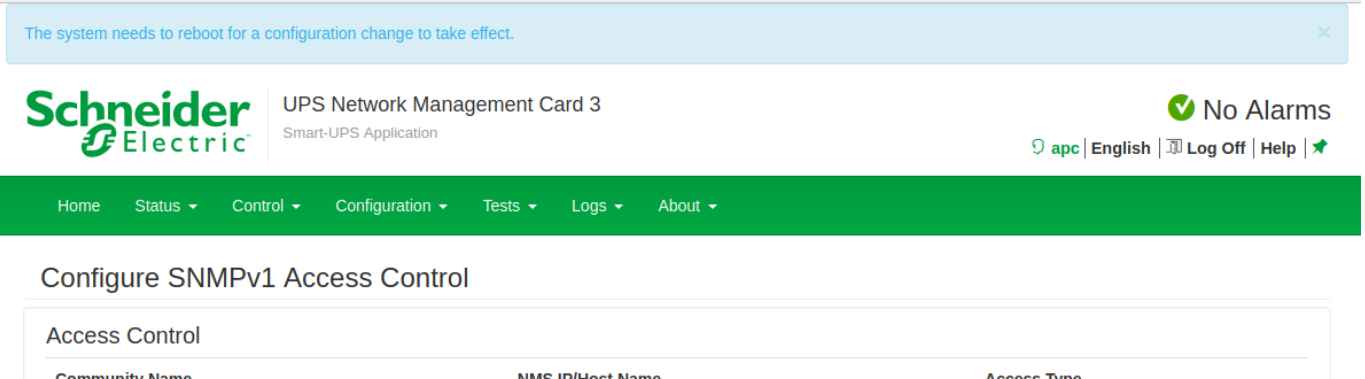

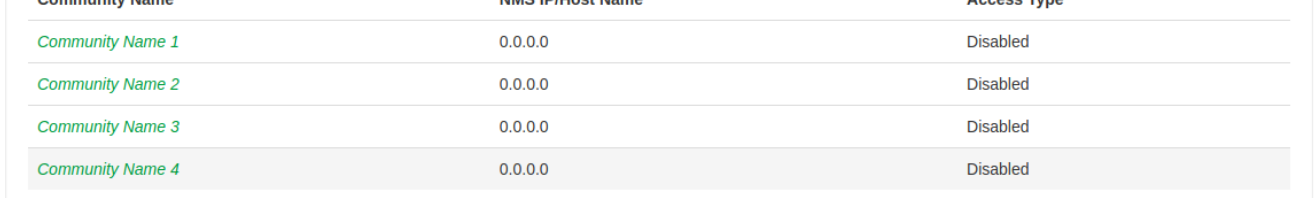

Knowledge Base | Schneider Electric Product Center | Schneider Electric Downloads

 $\textcircled{\tiny 2019}$ , Schneider Electric. All rights reserved.<br>Site Map | Updated: 03/02/2021 at 11:05 (10.2.0.7)

Cliquez sur "Community Name 1", pour configurer la première communauté:

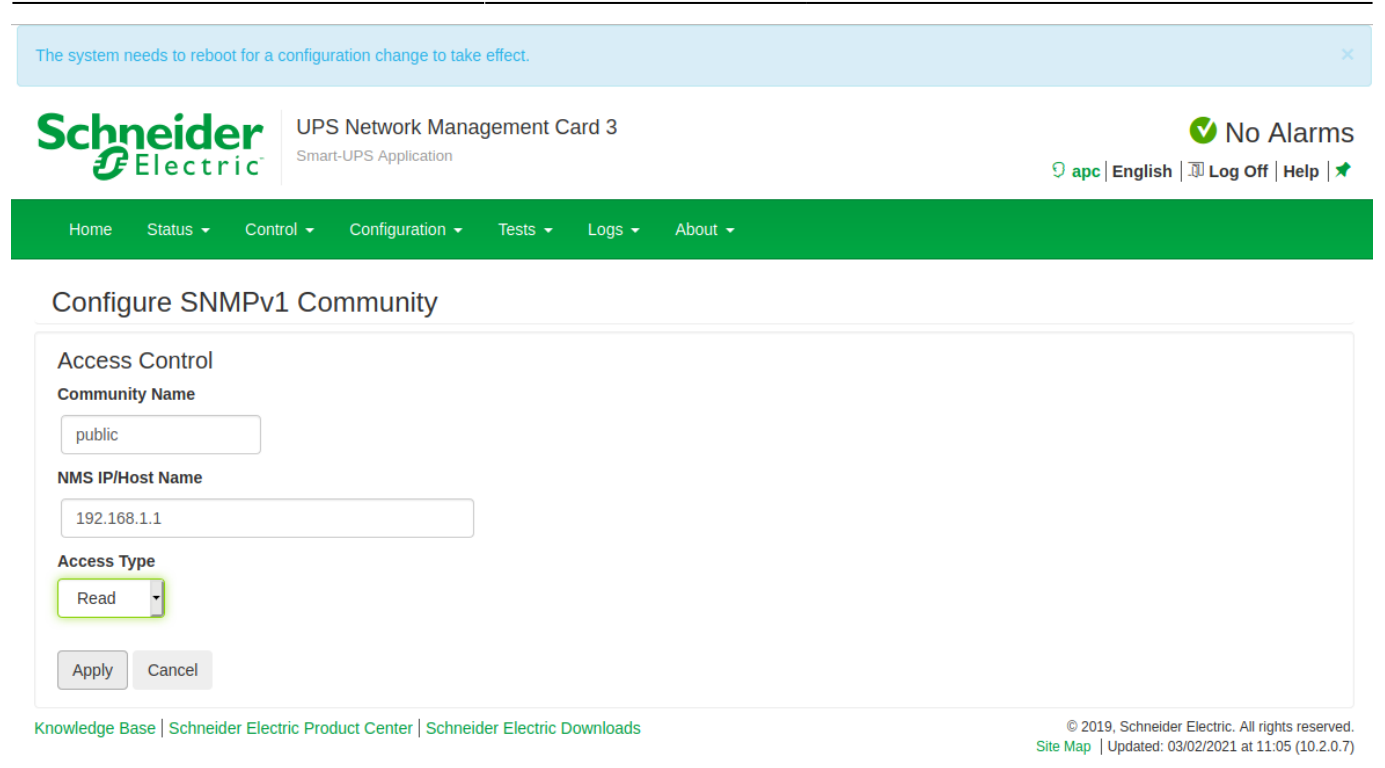

Rentrez votre communauté (ici: public) et l'adresse IP de votre Esia ou Unity. Concernant les accès un accès "read" suffit et pour terminer vous pouvez cliquer sur "Apply". Et vous retournez à la page précédente

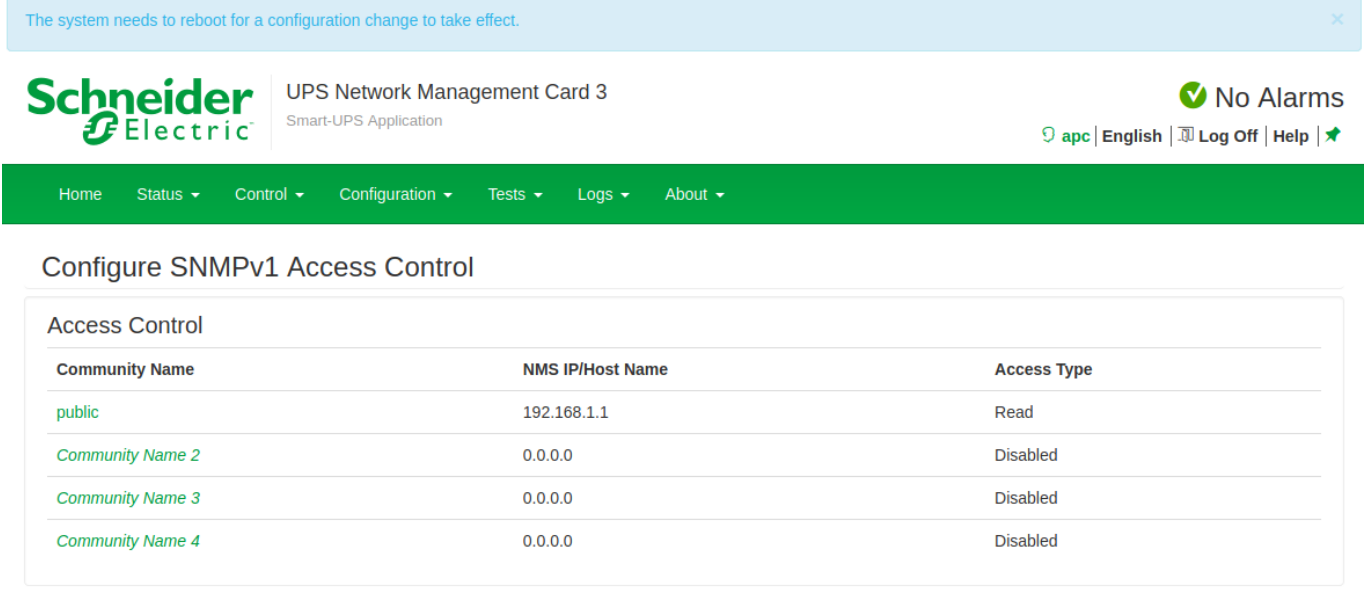

Knowledge Base | Schneider Electric Product Center | Schneider Electric Downloads

C 2019, Schneider Electric. All rights reserved. Site Map | Updated: 03/02/2021 at 11:05 (10.2.0.7)

Vous remarquerez qu'il y a un bandeau bleu qui est apparu, il dit qu'il faut redémarrer l'interface de management. Pour ce faire il faut aller dans le menu "Control", ensuite dans "network" et "Reset/reboot".

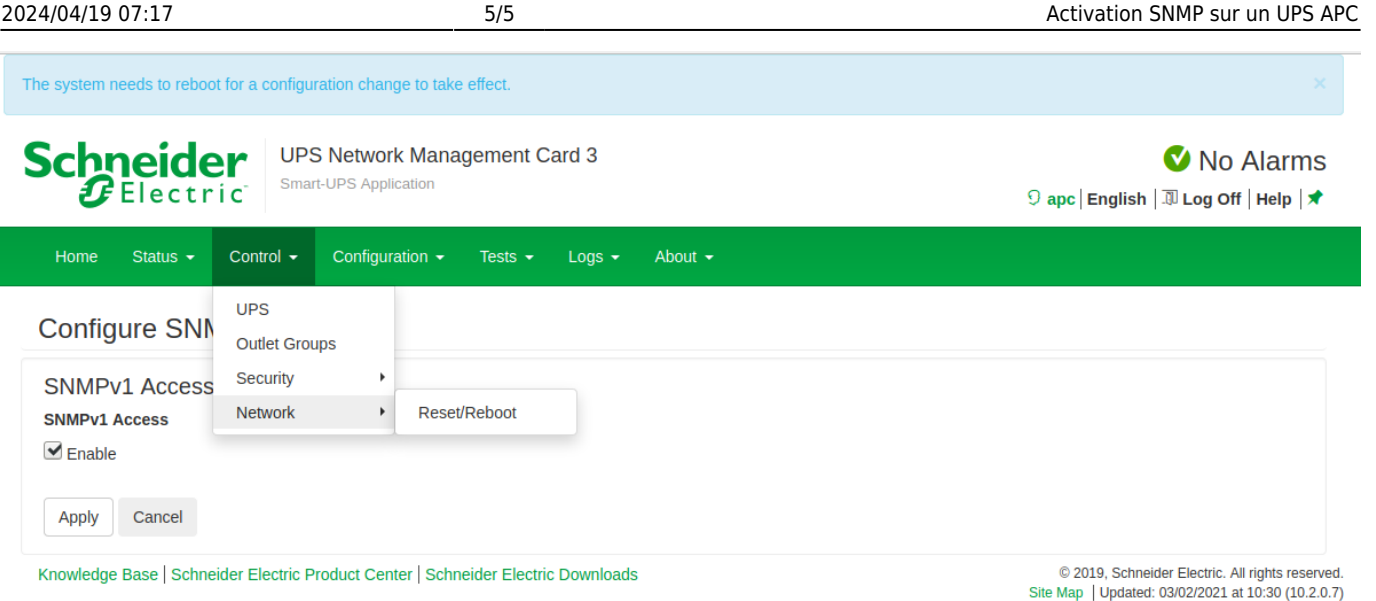

Laissez coché "Reboot Management Interface" et cliquez sur "Apply"

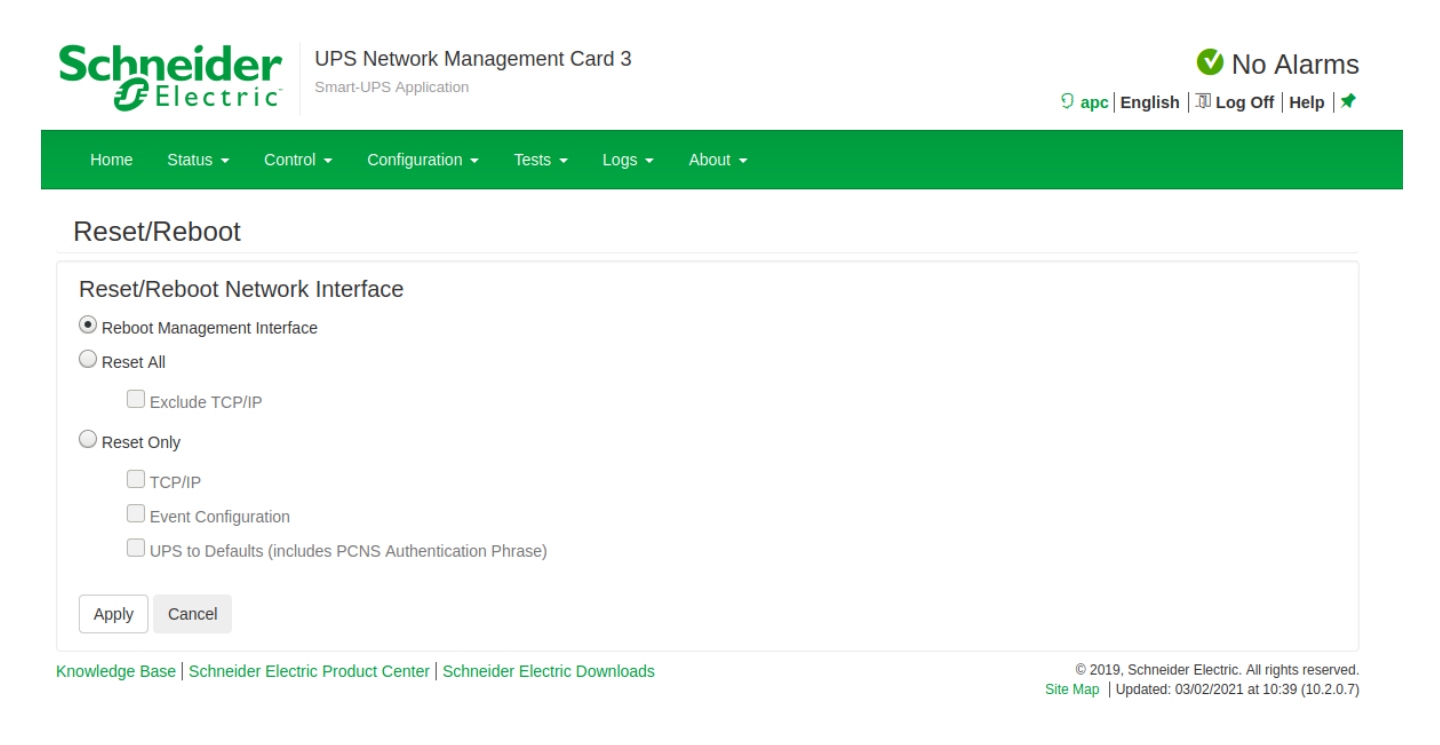

Si vous avez connecté un capteur de température APC, vous pouvez ajouter le service 'CHECK\_SNMP\_APC\_SENSORS' qui ne se trouve pas dans le pattern par défaut des UPS.

From: <http://10.8.0.12/> - **Esia Wiki** Permanent link: **[http://10.8.0.12/snmp/snmp\\_ups\\_apc](http://10.8.0.12/snmp/snmp_ups_apc)** Last update: **2023/02/10 10:25**